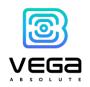

# TRACKING DEVICE VEGA M

# User Manual

This manual is designated for tracking devices Vega M: Vega M50

Vega M100

Vega M110

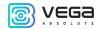

| Document Information |                                        |
|----------------------|----------------------------------------|
| Title                | Tracking device VEGA M                 |
| Document type        | User Manual – Translation from Russian |
| Document number      | B-01M100-01                            |
| Revision and date    | 09 – 18.06.2020                        |

# This document applies the following products:

| Product line | Product model |  |
|--------------|---------------|--|
| VEGA M       | VEGA M100     |  |
|              | VEGA M110     |  |
|              | VFGA M50      |  |

# Revision history

| Ν  | Date       |     | Comments                                      |
|----|------------|-----|-----------------------------------------------|
| 01 | 15.12.2016 | KEV | Manual is ready for printing                  |
| 02 | 27.03.2017 | KEV | Revision log is added                         |
| 03 | 17.05.2017 | KEV | New picture and information on M110 are added |
| 04 | 19.05.2017 | KEV | New design                                    |
| 05 | 22.08.2017 | KEV | Information about configurator is added       |
| 06 | 24.09.2018 | KEV | Functions are corrected (removed 112)         |
| 07 | 14.03.2019 | KEV | Information on M50 is added                   |
| 80 | 06.05.2019 | KEV | «Work with the web-site» part is corrected    |
| 09 | 18.06.2020 | KEV | Typo is fixed                                 |
|    |            |     |                                               |

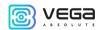

### TABLE OF CONTENTS

| TABLE OF CONTENTS                         | 3  |
|-------------------------------------------|----|
| INTRODUCTION                              | 4  |
| 1 DESCRIPTION AND OPERATION               | 5  |
| 2 SPECIFICATION                           | 7  |
| 3 INTENDED USAGE                          | 8  |
| Activation                                | 8  |
| Operation modes                           | 10 |
| Protection methods                        | 13 |
| Settings                                  | 17 |
| Parameters for work with WIALON           | 22 |
| Indication                                | 23 |
| SMS-commands                              | 24 |
| Work with the website                     | 26 |
| Configurator                              | 27 |
| 4 Transportation and storage requirements | 28 |
| 5 Complete set                            | 29 |
| 6 Warranty                                | 30 |
| Appendix                                  | 31 |
| Examples of SMS sent by the device        | 31 |

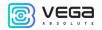

# INTRODUCTION

This manual is designated for tracking devices Vega M100, Vega M110 and Vega M110 (hereinafter – the device) manufactured by OOO Vega-Absolute and provides information on powering and activation procedure, control commands and functions of the device.

Vega M110 has the same parameters as M100 model, but is enclosed in the sealed housing, protection class - IP67.

Vega M50 has the same parameters as M100 model, but is enclosed in the smaller housing, and with one battery instead two.

Work with the device does not require special training or professional skills. This user manual contains all necessary information for efficient operation.

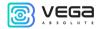

# 1 DESCRIPTION AND OPERATION

Vega M100 (Vega M110, Vega M50) off-line tracking device is designed to track a protected object by means of automatically sent messages with the movement and stop points of the object in case unauthorized movement is detected, or should the object leave the specified zone, or by the request of the owner.

A protected object means any personal property that is valuable to its owner:

- o Vehicles cars, motorcycles, bicycles, boats, etc.
- o Animals pets, domestic and breed animals, etc.
- Construction machinery cranes, trucks, etc.
- o Containers, coaches and wagons, baggage suitcases, etc.

The tracking device is able of long off-line operation with high level of security, does not require external connections. Being in sleep mode most of time, the device is difficult to detect visually or with radio scanners. The device sends information to the owner one to three times per day and waits for commands for 5 minutes, then switches back to sleep mode.

If the device works with factory settings, the battery life can reach 2 years. In active tracking mode, the power consumption of the device increases, so the battery life is reduced to several days.

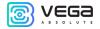

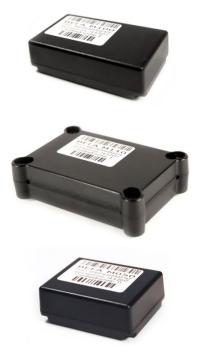

Figure 1 – Physical form of Vega M100 (top figure), Vega M110 (middle), Vega M50 (bottom figure).

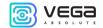

# 2 SPECIFICATION

| Parameter             | M50                | M100     | M110     |
|-----------------------|--------------------|----------|----------|
| Housing dimensions,   | 55x40x20           | 70x40x20 | 85x60x22 |
| mm                    |                    |          |          |
| Housing protection    | IP:                | 54       | IP67     |
| class                 |                    |          |          |
| Operational           | <del>-</del> 40+85 |          |          |
| temperatures, °C      |                    |          |          |
| Off-line operation in |                    |          |          |
| the following modes:  |                    |          |          |
| - «Background»        |                    | 2 years  |          |
| - «Tracking»          |                    | 2 weeks  |          |

The tracking device has the following functions:

- Parameter setting through SMS-messages and personal page at the website: vega-m.com
- Customizable notifications of the object start moving or cross the specified geofence borders
- o Accurate positioning of the object
- Automatic clock adjustment according to GPS / GLONASS satellites
- Automatic balance control of the SIM-card and notification of decreasing below a specified level
- Monitoring of the ambient temperature
- "TRACKING" mode identifying and sending coordinates of the device to the user every 20 minutes

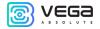

# **3 INTENDED USAGE**

### **ACTIVATION**

The activation procedure as follows:

#### STEP 1

Open the cover of the device and insert the micro-SIM-card in the slot. The device shall be powered off at this step.

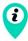

The side of the SIM-card with the beveled corner shall be pointed inward the slot

#### STEP 2

Insert the CR123 batteries into the battery compartment.

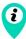

Observe the polarity. The batteries in the device are connected in parallel, i.e. they shall be oriented in one direction

The red indicator starts flashing (double flashings every 3 seconds) - registration in the GSM network. After registration in the GSM network, the indicator starts frequently flashing - the device is ready for activation.

# STEP 3

There are three ways to activate the device:

- Call the SIM-card number of the device. The device hangs up the incoming call and remembers the phone number from which the call has been made as the owner's phone number. This method is only possible if the device SIM-card supports voice communication.
- Send an SMS-message with the text 1234\*35\* to the SIM-card number of the device - the device remembers the phone

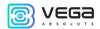

- number from which the message has been received as the owner's phone number.
- Send an SMS-message with the text 1234\*35#+XXXXXXXXXXXX to the SIM-card number of the device, where + XXXXXXXXXXX is the phone number that the device shall remember as the owner's phone number.

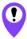

You should make a call or send an SMS-message to the SIM-card number of the device within 5 minutes

After 5 minutes the inactivated device switches to emergency mode in 5 minutes and starts flashing every 8 seconds. In this case, repeat activation procedure starting from step 2.

#### STFP 4

After an incoming call or an SMS, the device automatically identifies the phone number and sends an SMS-message with the current device settings. The description of the parameters see chapter "Settings".

Then the device turns on the GPS / GLONASS receiver and switches to the satellite search mode to identify its own location. The indicator is flashing every 3 seconds.

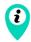

To search satellites and identify the coordinates, it is recommended to place the device in a place where the sky is clearly seen, e.g. if the device is activated in a room, bring it to the window

Every time the device identifies its coordinates, it also identifies the current time and adjusts its internal clock through satellites. Time setting takes the time zone into account, which is set by the parameter "P". The default parameter is 03, which means +3 hours to GMT

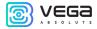

#### STEP 5

After identifying the coordinates, the device registers again in the network and sends an SMS-message with the coordinates of the device. After sending the coordinates, the device switches to standby mode, waiting for SMS-messages with settings or commands from the user. The device stays 5 minutes in this mode and then switches to sleep mode and operates in the "BACKGROUND" mode. While waiting for SMS with settings and commands, the indicator is flashing three times every three seconds.

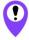

If the device is enabled, when changing the batteries or pressing the «reset» button on the top of the device, do not perform step 3

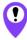

If after turning off the device the SIM-card has been changed to another one, repeat all steps, i.e. reactivate the device

# **OPERATION MODES**

# **BACKGROUND MODE**

The "BACKGROUND" mode is the basic mode of the device operation. In this mode, the device is inactive most of the time. The device becomes active only during communication sessions from one to three times per day, depending on the settings. The time of the main session and the quantity of the device's communications are set in parameters "24" and "12" respectively. The default settings are configured so that the device communicates once a day at 12.00.

The device identifies its coordinates only during the main session (parameter "24", see table 1). During additional

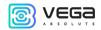

communication sessions (parameter "12", see table 1) the device switches on only for receiving possible SMS-commands and synchronizing with the server. You can obtain the coordinates in the intermediate session by sending an SMS-command with the text "500" or "09" to the device. If the command is sent from the unknown number, add the device PIN ("XXXX500" or "XXXX09") before the command. The default PIN is 1234.

When the command **"500"** is received, the device identifies and sends coordinates in the text form (see Appendix, example No. 4).

When the command **"09"** is received, the device identifies and sends coordinates in the form of an active Internet link. By clicking the link, the user can see the location of the object in Google or Yandex-maps.

#### «TEST» MODE

In the «TEST» mode, the device identifies and sends its coordinates in the form of SMS or to the server (depending on the parameter "G", see table 1) every hour within 24 hours after switching to this mode. After 24 hours the device automatically switches to "BACKGROUND" mode

To activate the "TEST" mode, send an SMS-message to the SIM-card number of the device with the text **"911"** from the owner's phone number. If the command is sent from the unknown number, add the device PIN ("XXXX911") before the command. The default PIN is 1234

To deactivate the «TEST» mode, send an SMS-message to the SIM-card number of the device with the text **"999"** from the owner's phone number.

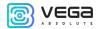

### «TRACKING» MODE

In the "TRACKING" mode, the device identifies and sends its coordinates in the form of SMS or to the server (depending on the parameter "G", see table 1) every 20 minutes.

To activate the "TRACKING" mode, send an SMS-message to the SIM-card number of the device with the text "007" or "666" from the owner's phone number, or "XXXX007" or "XXXX666", where XXXX is the device PIN (default 1234).

To deactivate the "TRACKING" mode, send an SMS-message to the SIM-card number of the device with the text "999" from the owner's phone number, or "XXXX999", where XXXX is the device PIN (default is 1234).

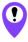

The device consumes a significant amount of energy in the «TRACKING» mode, so the batteries can be uncharged within several days

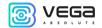

# PROTECTION METHODS

#### PROTECTION WITH MOTION SENSOR

When enabling this function, the device switches on and identifies its coordinates when the object with the sensor starts moving. Parameters "38", "20", "47", "T", "D" and "C" are responsible for the operation of the sensor (see the chapter "Settings").

The motion sensor has four settings:

- Motion sensor is OFF
- o Motion sensor is continuously ON
- o Motion sensor works at a specific time of a day
- o Motion sensor works only two time periods

The sensor is OFF by default.

When the sensor triggers, the device proceeds as follows:

1. When the motion sensor triggers, the device switches from the sleep mode and makes a phone call to the owner's phone number. When the owner of the device answers the call, the device announces "Alarm! The motion sensor has triggered". After this the device remains connected for 30 seconds. Within this period, you can send a command to the device to turn off the motion sensor for several hours by pressing the combination of keys X\*, where X is a digit from 1 to 9. For example, if you want to turn off the sensor for 6 hours, press 6\* after alarm announcement.

If the owner's phone is unavailable or the owner does not answer the call within 30 seconds, the device sends an SMS with the text "Motion sensor has triggered!".

2. Then the device identifies and sends its coordinates to the user in the form of SMS or to the server (depending on the parameter

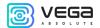

- "G", see Table 1). After that the device remains connected for 3 minutes to receive possible SMS-commands and switches to the sleep mode.
- 3. After this procedure, the device powers off the motion sensor, and does not respond to movements for the time set in parameter "47" (ignoring period of the motion sensor, see Table 1). The default value for this parameter is 5 minutes.
- 4. After the ignoring period, the sensor switches on again. Next time the sensor triggers, the device again identifies and sends its coordinates to the user. In this case, the call, and the message "Motion sensor has triggered!" are not sent.
- 5. If there is no movement for 5 minutes after the motion sensor triggers, the device switches from the sleep mode, identifies and sends its coordinates to the user so that the user can determine where the tracking object has stopped.
- If, after the motion sensor triggers, the device receives an SMS-command with the text "999", the motion sensor is disabled until the next main session, which time is set by parameter "24" (see Table 1)

#### PERIMETER GUARDING

The device has a perimeter guard function. When this function is enabled during the main communication session, the device identifies whether it is inside a specified geofence or outside it.

Geofence means a circle with a diameter of 1 to 999 km, which central point has the coordinates identified when this function was enabled.

If the device detects that the current location is outside the specified geofence, it makes a phone call to the owner's phone number. If the owner answers the call, the device announces "Alarm! The perimeter of the security zone has been violated". If

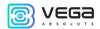

the user does not answer within 30 seconds, the device sends an SMS with a notification.

Geofence violation detection is specified by the parameter  ${\bf Z}$  and has four setting options:

### **OPTION 1**

Control is OFF. To enable this option, send an SMS-command with the text "XXXX\*Z#0\*", where XXXX is the device PIN.

#### **OPTION 2**

Control is ON. If the device detects violation of the specified zone, it performs the above-stated procedure and turns off the control of zone violation.

To enable this option, send an SMS-command with the text "XXXX\*Z#YYY\*", where XXXX is the device PIN, and YYY is the diameter of the security zone.

### **OPTION 3**

Control is ON. If the device detects violation of the specified zone, it performs the above-stated procedure and keeps controlling the security zone violation each main session, which time is set in the parameter "24" (see the chapter "Settings").

To enable this option, send an SMS-command with the text **«XXXX\*Z#2YYY\*»**, where XXXX is the device PIN, and YYY is the diameter of the security zone.

### **OPTION 4**

Control is ON. If the device detects violation of the specified zone, it performs the above-stated procedure and sets a new security zone, which center is the coordinates identified in the current session.

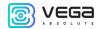

To enable this option, send an SMS-command with the text **«XXXX\*Z#3YYY\*»**, where XXXX is the device PIN, and YYY is the diameter of the security zone.

If the device receives one of the above-stated commands to enable zone violation control, but is not able to identify the coordinates in the current session, the control does not turn on, and sends the message "Parameter Z is not changed. Coordinates are not identified." to the User

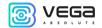

### **SETTINGS**

This chapter describes the parameters available for changing with SMS-commands. Commands can be sent both from the owner's phone and from another phone (only with the device PIN before the main command). PIN means a four-digit PIN, the default value is 1234.

Table1.

**39** PIN (by default - **1234**)

SMS-command: PIN\*39#XXXX\*

Example. PIN changed from 1234 to 7777:

1234\*39#7777\*

35 Phone number, where the device sends messages

SMS-command: PIN\*35#+7XXXXXXXXXXXXX

58 The balance threshold at which the device sends a message "Balance: Value" (by default - 50)

SMS-command: PIN\*58#XXX

Example. Threshold setting: 100:

1234\*58#100\*

59 The balance request code. Detected automatically if the SIM-card is of MTS, Beeline, Megaphone, or Tele2 cell operator

SMS-command: PIN\*59#\*XXX#\*

Example. Balance request code setting: \*111#: 1234\*59#\*111#\*

24 Main session time (by default – random value)

SMS-command: PIN\*24#hhmm

Example. Main session time setting: 13:00:

1234\*24#1300\*

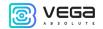

N The period for automatic identification of coordinates by satellites (at all other times the coordinates are identified by the GSM base stations)

SMS-command: PIN\*N#X\*

Example. Period setting: 6 days:

1234\*N#6\*

12 Communication frequency (by default - 1)

SMS-Command:

PIN\*12#X\* . where X = 1...3

1 - every 24 hours

2 - every 12 hours

3 - every 8 hours

Example. Communication frequency setting: every 8 hours:

1234\*12#3\*

P Time zone (by default - 03)

SMS-command: PIN\*P#XX\* (P - in Latin)

Example. Time zone setting: +7 (Novosibirsk):

1234\*P#07\*

00 Coordinates form in SMS (by default - 3)

SMS-command:

PIN\*00#X\* , where X = 0...3

0 - dd,ddddd

1 – dd mm,mmm

2 – dd mm`ss,ss`

3 – internet link

Example. Form setting: dd,ddddd:

1234\*00#0\*

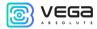

# 38 Operation mode of the motion sensor (by default - 0)

SMS-command:

PIN\*38#X or 38X, where X = 0...3

0 – OFF

1 - continuously ON

2 - ON in time interval 1

3 - ON in time intervals 1 and 2

Example. Sensor ON in time interval 1:

1234\*38#2\* or 38

20 Security periods, when the motion sensor works (the first period by default is from 23:00 to 07:00, the second period is from 10:00 to 17:00)

SMS-command:

PIN\*20#hhmm HHMM\* or

PIN\*20#hhmm HHMM; ppss PPSS\*

Example 1. The first security period setting: from 8:00 to 16:00:

# 1234\*20#0800 1600\*

Example 2. The first security period setting: from 5:00 to 9:00, the second security period setting: from 17:00 to 21:00:

1234\*20#0500 0900; 1700 2100\*

47 Ignoring time of the motion sensor triggering (by default - 5)

SMS-command: PIN\*47#X, where X=5...99

Example. Ignoring time setting: 6 minutes: 1234\*47#6\*

# **G** Messages (by default - 1)

SMS-Command: PIN\*G#X\*, where X = 1...3

1 - only SMS

2 - only to the server

3 - SMS + server

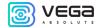

Example. Messages sent only to the server: 1234\*G#2\*

Z Security zone violation control (by default - 0 001)

SMS-command:

### PIN\*z#X YYY, where X = 0...3

Y = 1...999 (security zone diameter, km)

0 - security zone violation is not controlled

1 – one triggering and control deactivating

2 - one triggering without control deactivating

3 – triggering and new point capture

Example 1. Control activation of time zone violation (5km) without control deactivating in case of triggering:

# 1234\*z#2 5\*

K The device code changed (by default is stated in the device label)

SMS-command: PIN\*K#X\*

Latin letters and digits are allowed (from 1 to 32 symbols)

Example. The device code setting: kod321:

1234\*K#kod321\*

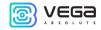

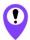

# The following settings are designated only by the experienced users

IP Setting of the IP-address and server port, where the data from the device are sent

SMS-Command: PIN\*IP#xxx.xxx.xxx.xxx:yyyyy\*

Example. IP: 123.123.123.123 and port: 55555

1234\*ip#123.123.123.123:55555\*

T Sensor sensitivity per amplitude

SMS-Command: PIN\*T#xx\*, where x=0...40

Example. Sensitivity per effect amplitude 15: **1234\*T#15\*** T – in Latin

C Double control of the sensor motion (by default - 0)

SMS-Command: **PIN\*C#x\***, where x=0...1 Checking algorithm of false triggering:

0 – OFF

1 - ON

Example. Double control of the motion sensor OFF:

1234\*C#0\*

C – in Latin

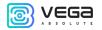

# PARAMETERS FOR WORK WITH WIALON

The device supports data exchange using the WIALON protocol. Table 2 shows the device parameters for working with this protocol.

| Table | 2.                                                                                    |
|-------|---------------------------------------------------------------------------------------|
| W     | Work start by WIALON (by default - OFF)                                               |
|       | SMS-Command: PIN*w#X*                                                                 |
|       | Example. Data transfer by WIALON protocol ON: 1234*w#1*                               |
| wip   | Setting of IP-address and WIALON server port                                          |
|       | SMS-Command: PIN*wip#XXX.XXX.XXX.XXX:YYYYY*                                           |
|       | Example. IP Setting: 193.193.165.165 and port: 20332: 1234*wip#193.193.165.165:20332* |
| wdp   | The device password setting for server access by WIALON protocol                      |
|       | SMS-Command: PIN*wdp#XXXXX                                                            |
|       | Example. Password setting: 12345: 1234*wdp#12345*                                     |

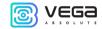

# INDICATION

The indication is carried out by one red LED, which flashing depends on the state of the device. The values of the various indication types see Table 3.

Table 3.

| Frequent flashings                 | Waiting for an incoming call or<br>SMS while the device is activated |
|------------------------------------|----------------------------------------------------------------------|
| Double flashings every 3 seconds   | Registration in the GSM network                                      |
| Flashings every 3 seconds          | Coordinates search, GPS /<br>GLONASS runs                            |
| Triple flashings every 3 seconds   | The device is activated, waiting for SMS-commands                    |
| One short, one long flashing       | GPRS runs                                                            |
| Flashing every 8 seconds           | Error                                                                |
| Two long and three short flashings | USB runs                                                             |
| Four flashings every 3 seconds     | Reflashing of the device                                             |

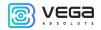

# **SMS-COMMANDS**

The tracking device is controlled, operation modes and protection methods are changed with the SMS-commands. The description of the SMS-commands see Table 4.

Table 4.

| 007 or 666 – from the<br>owner's phone number<br>XXXX666 or XXXX007 –<br>from the unknown<br>number | «Tracking» mode ON                                                                                                    |
|----------------------------------------------------------------------------------------------------|----------------------------------------------------------------------------------------------------|
| 911 - from the owner's<br>phone number or<br>XXXX911 – from the<br>unknown number                   | «Test» mode ON                                                                                                    |
| 999 - from the owner's<br>phone number or<br>XXXX999 - from the<br>unknown number                   | «Test», «Tracking» mode OFF.<br>Switch to «Background» mode.<br>Motion sensor OFF till the main<br>session, set in parameter 24 (csee<br>Table 1) |
| 999Y – from the owner's<br>phone number or<br>XXXX999Y – from the<br>unknown number                 | Motion sensor OFF for Y hours,<br>where Y is the digit from 1 to 9<br>Example. Sensor OFF for 5 hours:<br>9995                                    |
| 500 - from the owner's<br>phone number or<br>XXXX500— – from the<br>unknown number                  | Send the coordinates and the device status in the text form                                                                                       |
| 09 - from the owner's<br>phone number or<br>XXXX09 — – from the<br>unknown number                   | Send the coordinates and the device status in the form of Internet link                                                                           |

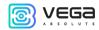

| 380 - from the owner's<br>phone number or<br>XXXX380 – from the<br>unknown number   | Motion sensor OFF                                                                                |
|-------------------------------------------------------------------------------------|--------------------------------------------------------------------------------------------------|
| 381 - from the owner's<br>phone number or<br>XXXX381 – – from the<br>unknown number | Protection ON with motion sensor.<br>Motion sensor continuously works                            |
| 382 - from the owner's<br>phone number or<br>XXXX382 — – from the<br>unknown number | Protection ON with motion sensor in time interval 1, set in parameter <b>20</b> (table 1)        |
| 383 - from the owner's<br>phone number or<br>XXXX383 — – from the<br>unknown number | Protection ON with motion sensor in time intervals 1 and 2, set in parameter <b>20</b> (table 1) |
| XXXX*up*                                                                            | Reflashing of the device                                                                         |
| XXXX*40*                                                                            | Send the device main settings                                                                    |
| XXXX*42*                                                                            | Send the device additional settings.<br>See Appendix, Example 2                                  |
| XXXX*43*                                                                            | Send the device settings for work<br>with WIALON. See Appendix,<br>Example 3                     |

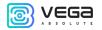

# WORK WITH THE WEBSITE

For more efficient and convenient work with the device, register on the web site: **vega-m.com** and bind your tracking device to your personal page.

Also, on the site there is an opportunity to see the location of any one device by clicking the button "Where is the device?" and entering the IMEI device number and password from the label on the device

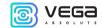

# CONFIGURATOR

You can configure and manage device parameters, as well as update firmware, through the "M100 (M110) Configurator" program. Connection to the device through the Configurator program is carried out automatically when the device is connected to the computer via USB and the Configurator is launched.

The program does not require installation and is freely available on the product website **vega-absolute.ru**. There is also a detailed manual to working with the program.

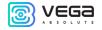

# 4 TRANSPORTATION AND STORAGE REQUIREMENTS

The tracking device shall be stored in its original packaging in heated room at temperatures  $+5^{\circ}$ C to  $+40^{\circ}$ C and relative humidity less than 85%.

The tracking device shall be transported in covered freight compartments of all types at any distance at temperatures -40°C to +85°C. If the device is transported at temperatures below zero, hold it at room temperature for 24 hours before operation.

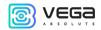

# **5 COMPLETE SET**

The tracking device Vega M100 is delivered complete with:

- 1. Tracking device 1 pc.
- 2. Screw 4 pcs.
- 3. Double-sided tape 1 pc.
- 4. Battery CR-123 2 pcs.
- 5. Factory certificate 1 pc.

The tracking device Vega M110 is delivered complete with:

- 1. Tracking device 1 pc.
- 2. Screw 4 pcs.
- 3. Neodymium magnet 3 pcs.
- 4. Battery CR-123 2 pcs.
- 5. Factory certificate 1 pc.

The tracking device Vega M50 is delivered complete with:

- 1. Tracking device 1 pc.
- 2. Screw 4 pcs.
- 3. Double-sided tape 1 pc.
- 4. Battery CR-123 1 pc.
- 5. Factory certificate 1 pc.

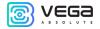

# **6 WARRANTY**

The manufacturer guarantees normal operation of the tracking device for 36 months from the date of sale.

The manufacturer undertakes to repair or replace the failed device within 36 months from the date of sale.

The consumer undertakes to comply with the terms and conditions of transportation, storage and operation specified in this user manual.

Warranty does not apply to:

- the device with mechanical, electrical and / or other damages and defects caused by violation of the transportation, storage and operation requirements;
- the device lacking any part of the kit;
- the device with traces of repair performed not by the manufacturer's service center;
- the device with traces of oxidation or other signs of liquids leaking inside the device.

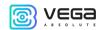

# **APPENDIX**

# EXAMPLES OF SMS SENT BY THE DEVICE

# 1 EXAMPLE OF AN SMS-MESSAGE WITH THE DEVICE SETTINGS

# **EXPLANATION**

**39 1234** the device PIN 1234

**35 +79131112233** Owner's phone number

**SUT** The current operation mode -

«Background»

A/h 40 % Battery charge - 40 %

58 50 Balance threshold - 50

**59 \*102#** Balance request code - \*102#

**24 1200** Main session time - 12:00

P 06 The device time zone +6

00 3 Coordinates form in SMS -

Internet link

**12 3** Device is ON 3 times per day

03 0 Language - Russian

**38 1** Motion sensor is always ON

**20 2300 0700**; Guarding periods 23:00 – 7:00

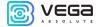

|  | 1000 1700 | and 10:00 - | 17:00 |
|--|-----------|-------------|-------|
|--|-----------|-------------|-------|

47 5 Ignoring time of motion sensor

After triggering - 5 minutes

G 3 data transfer: SMS + server

**Z 1 001** Perimeter control ON, mode 1

Geofence diameter - 1 km.

4/4 GSM signal level –

Maximum, excellent

**SMS=1** Total quantity of SMS from the

Moment the device activated

**ID 3422525** device ID

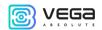

# 2 EXAMPLE OF AN SMS-MESSAGE WITH ADDITIONAL SETTINGS

**EXPLANATION** 

T = 10 Motion sensor sensitivity per

amplitude =10

**D = 10** Motion sensor sensitivity per

Continuance =10

C = 1 Double control of motion sensor

(protection from false

triggering) - ON

IP 11.22.33.44:5555 IP address and server port,

Where the device sends

The messages

Ver A: 22 Firmware version - 22

Ver B: 1 Bootstrap version - 1

IMEI: xxxxxxxxxxx IMEI number of the device

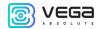

# 3 EXAMPLE OF AN SMS-MESSAGE FOR WORK WITH WIALON

# **EXPLANATION**

WIALON: 1 work with WIALON is ON

Password 12345 password for access to server via

WIALON protocol

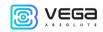

# 4 EXAMPLE OF AN SMS-MESSAGE WITH THE COORDINATES AND DEVICE STATUS IN THE TEXT FORM

# **EXPLANATION**

**18.03.16** date and time of identification

06:26:07 of coordinates

55 34 23,34 coordinates

082 43` 23.45``

Sat = 1 quantity of the found satellites

Ts = 01:15 time for coordinates tracking

40 km/h speed

A=123 motion amplitude

T = 25 ambient temperature

A/h = 40% battery charge

12 = 1 the device switches from the sleep mode

once (1) per day

4/4 GSM – MAX signal level

Bal=235 balance

MCC=250 base station parameters

Etc. GSM: MCC, MNC, LAC, CID

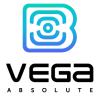

vega-absolute.ru

User Manual © OOO Vega-Absolute 2016-2020